## **Nomenclature**

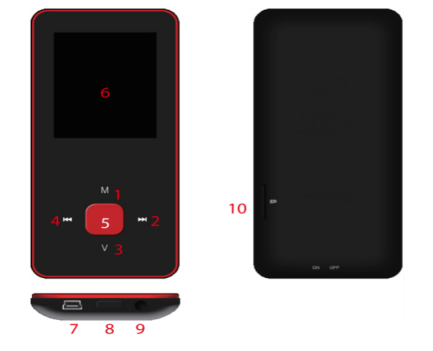

- 1. M: Previous menu. Sub menu
- $2. >>: Forward$
- 3. V: Volume control . <<: Backward
- 5. ▶ : Enter, Play, Pause, Power on/off
- 6. LCD display
- 7. USB port
- 8. Main power on/off switch
- 9. Earphone jack 10. Micro SD slot

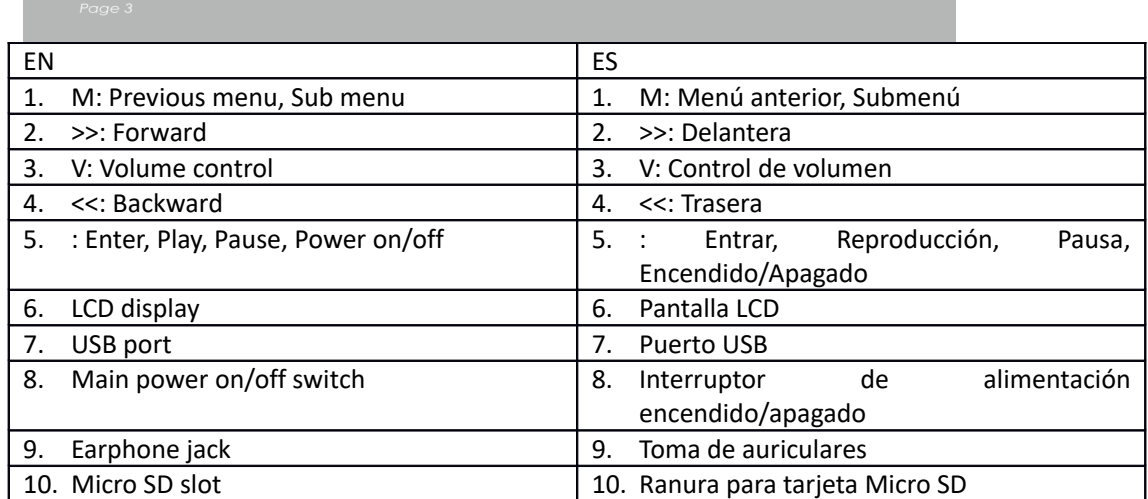

Funcionamiento básico

Encender el aparato

Cuando se apaga el interruptor de alimentación principal, deslice el botón para encender el aparato

Cuando se enciende el interruptor de alimentación principal, pulse durante un periodo prolongado de tiempo [D] para encender el aparato.

Apagar el aparato

Cuando el aparato está encendido, pulse durante un periodo prolongado de tiempo [ $\blacktriangleright$ ] para apagar el aparato.

Si el aparato funciona de forma anormal, deslice el botón del Interruptor de alimentación principal, para apagar de forma forzosa el aparato. Debido a la posible pérdida de datos, se recomienda apagar el aparato pulsando durante un periodo prolongado de tiempo el botón [▶]. Funciones de las teclas

[Hacia atrás/adelante]: se mueve hacia arriba/abajo o izquierda/derecha.

[M]: púlselo brevemente para volver al menú anterior o púlselo durante un periodo prolongado de tiempo para mostrar la opción del submenú.

[ ]: púlselo brevemente para entrar en el menú, para reproducir o hacer una pausa o púlselo durante un periodo prolongado de tiempo para apagar el aparato.

[V]: púlselo para mostrar el control de volumen y use la tecla [Backward/Forward] para ajustar el volumen.Se escuchará un sonido de advertencia cuando el volumen alcance el nivel de advertencia para evitar posibles daños en el oído.

Añadir/Eliminar archivos/carpetas

- Uso del aparato como un almacenamiento USB extraíble
- 1. Conecte el aparato al ordenador usando el cable USB que se adjunta.
- 2. Seleccione "USB Disk" y añada archivos/carpetas al mismo arrastrándolos o copiándolos y pegándolo.
- 3. Elimine archivos del almacenamiento USB extraíble (use el comando "Delete").

Desconectar el aparato del PC

- Siga los pasos para evitar dañar el aparato o perder datos.
- 1. Haga clic con el botón izquierdo del ratón en el icono que está en la barra de tareas situada en la esquina inferior izquierda del escritorio.
- 2. Haga clic en "Retirar con seguridad el dispositivo de almacenamiento masivo USB".
- 3. Desconecte el reproductor del ordenador.

Conectar al altavoz/auricular Bluetooth

Este aparato puede conectarse a un altavoz y auricular Bluetooth que sea compatible con perfiles A2DP, AVRCP.

Conectar/desconectar el Bluetooth

Seleccione "Configuración" en el menú principal. Pulse [ $\blacktriangleright$ ] para entrar; seleccione "Bluetooth" y pulse  $[\blacktriangleright]$ .

Seleccione "Estado del Bluetooth" y pulse [▶] para mostrar/ocultar el menú.

Pulse [Backward/Forward] para seleccionar On/Off y pulse [ $\blacktriangleright$ ] para encenderlo o apagarlo. Emparejar el aparato

Fije "Modo emparejamiento" del altavoz Bluetooth o del auricular.

Vaya a "Búsqueda de dispositivo" y pulse [▶] para mostrar el mensaje "Por favor, espere". Espere hasta que desaparezca este mensaje.

(El tiempo para buscar el dispositivo depende del número del dispositivos cercanos y puede tardar hasta 1~3 minutos dependiendo del entorno).

Conectar/ Desconectar/Desemparejar el aparato

Vaya a "lista de dispositivos" y pulse [D] para ver la lista de dispositivos.

Seleccione el dispositivo que desee y pulse  $[\blacktriangleright]$  para mostrar el menú emergente que aparece debajo.

Conexión del dispositivo: seleccione "Conexión Bluetooth" y pulse [ $\blacktriangleright$ ] para conectarlo.

Una vez conectado sonará un sonido a través del altavoz o auricular.

Desemparejar el dispositivo: seleccione "Desemparejar Bluetooth" y pulse [ $\blacktriangleright$ ] para desemparejarlo.

Desconectar el dispositivo: seleccione el dispositivo conectado y pulse [ $\blacktriangleright$ ] para mostrar el menú emergente y seleccione "Bluetooth desconectado" para desconectarlo.

Música

Seleccione "Música" en el menú principal y pulse [ $\blacktriangleright$ ] para entrar.

Pulse [Forward/Backward] para seleccionar los archivos de música y pulse [D] para reproduciros o hacer una pausa.

Submenú de reproducción de música

En modo reproducción de música, pulse brevemente [M] para entrar en el submenú y pulse brevemente [Forward/Backward] para seleccionar el modo que desee.

Reproducir ahora: Entre en el modo de reproducción de música de la música que se está reproduciendo

Todo música: muestra toda la música de la memoria interna

Artista: muestra la música clasificada por artista

Álbum: muestra la música clasificada por álbum

Género: muestra la música clasificada por género

Mi lista de música: muestra la lista de reproducción elegida por el usuario

Lista de directorio: muestra el archivo/carpeta de la memoria interna o externa

Lista de grabación , mi clasificación, lista de etiquetas: muestra los archivos grabados, archivos de clasificación y lista d e etiquetas

**Ajustes** 

En modo reproducción de música, pulse durante un periodo prolongado de tiempo [M] para entrar en el menú emergente y ajustar la función del aparato conforme a las preferencias de usuario.

Foto

Seleccione "Photo" en el menú principal y pulse [D] para entrar.

Buscar archivos

Lista de directorio: busca archivos desde la memoria interna o externa

Visionado de fotografías

Reproducción/Pausa de diapositivas: Al ver una fotografía, pulse [ $\blacktriangleright$ ] para reproducir/hacer una pausa en la reproducción de diapositivas.

Ver la fotografía anterior/siguiente: Al ver una fotografía, pulse [Forward/Backward] para ver la fotografía anterior/siguiente

**Ajustes** 

Modo búsqueda: Seleccione el modo de visionado.

Efecto de diapositiva: Seleccione el efecto de la diapositiva.

Intervalo de diapositiva: Seleccione el intervalo de diapositiva.

Grabador

Seleccione "Recorder" en el menú principal y pulse [ $\blacktriangleright$ ] para entrar.

Grabación de sonidos

Inicio/Pausa en la grabación: Pulse [ $\blacktriangleright$ ] para iniciar la grabación y vuélvalo a pulsar para hacer una pausa.

Guardar el archivo de la grabación: mientras graba, pulse durante un periodo prolongado de tiempo [M] para guardar el archivo.

Volver al menú principal: mientras la grabación está en pausa, pulse [M] para volver al menú principal

Navegador

Seleccione "Buscador" en el menú principal y pulse [D] para entrar.

Busque archivos de imágenes desde una memoria interna o externa y elija los archivos que desee incluyendo archivos de vídeo, archivos de música, archivos de fotografías, archivos grabados, etc. Ajustes

Seleccione archivo/carpeta; pulse durante un periodo prolongado de tiempo [M] para entrar en el menú emergente y seleccione mover, copiar o eliminar según la preferencia del usuario. Ajustes

Seleccione "Configuración" en el menú principal y pulse [D] para entrar.

Pantalla: Ajusta el brillo y tiempo de retroiluminación

Ahorro de energía: Ajusta el tiempo de inactividad y el tiempo de retardo

Fecha & Hora: Ajusta la fecha y la hora

Idioma: Selecciona el idioma del menú

Avanzado: Se ve la información del aparato, se ajusta la configuración de efectos, se selecciona el tono de las teclas, el formato de memoria, etc.

## **DENVER** www.denver-electronics.com

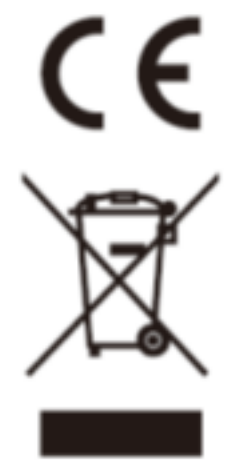

Los equipos eléctricos y electrónicos, y las pilas o baterías incluidas, contienen materiales, componentes y sustancias que pueden ser perjudiciales para su salud y para el medio ambiente, si el material de desecho (equipos eléctricos y electrónicos y baterías) no se manipula correctamente.

Los equipos eléctricos y electrónicos, y las pilas o baterías incluidas, llevan un símbolo de un cubo de basura cruzado por un aspa, como el que se ve a continuación. Este símbolo indica que los equipos eléctricos y electrónicos, y sus pilas o baterías, no deberían ser eliminados con el resto de basura del hogar, sino que deben eliminarse por separado.

Como usuario final, es importante que usted remita las pilas o baterías usadas al centro adecuado de recogida. De esta manera se asegurará de que las pilas y baterías se reciclan según la legislación y no dañarán el medio ambiente.

Todas las ciudades tienen establecidos puntos de recogida, en los que puede depositar los equipos eléctricos y electrónicos, y sus pilas o baterías gratuitamente en los centros de reciclaje y en otros lugares de recogida, o solicitar que sean recogidos de su hogar. Puede obtener información adicional en el departamento técnico de su ciudad.

Importador: DENVER ELECTRONICS A/S Omega 5A, Soeften DK-8382 Hinnerup **Dinamarca** [www.facebook.com/denverelectronics](http://www.facebook.com/denverelectronics)

Por la presente, Inter Sales A/S, declara que este modelo DENVER (MPG-4084CBT) cumple con los requisitos esenciales y con otras provisiones relevantes de la directiva europea 2014/53/EU.

Puede conseguir una copia de la Declaración de Conformidad en

Entre en: www.denver-electronics.com y después haga clic en el ICONO búsqueda situado en la línea superior de la página web. Escriba el número de modelo: MPG-4084CBT

Ahora entre en la página del producto y la directiva roja se encuentra bajo descargas / otras descargas

Rango de funcionamiento de la Gama de frecuencia: 2.4GHZ-2.480GHZ Potencia de salida máxima: 4dbm